# Abilitazione di una linea sull'adattatore telefonico serie SPA100  $\overline{a}$

## **Obiettivo**

Quando la linea è attivata, i servizi voce possono essere stabiliti attraverso le linee per le rispettive porte telefoniche. In questo documento viene spiegato come abilitare le diverse linee sull'adattatore per telefono analogico serie SPA100 in modo che due utenti possano comunicare direttamente (ad esempio, da General Manager a Account Manager).

### Dispositivo applicabile

SPA112 SPA122

### Versione del software

 $•1.1.0$ 

#### Attiva linea

Passaggio 1. Accedere all'utilità di configurazione della scheda telefonica e scegliere Voce > Linea1 o Linea2. Viene visualizzata la pagina Linea 1:

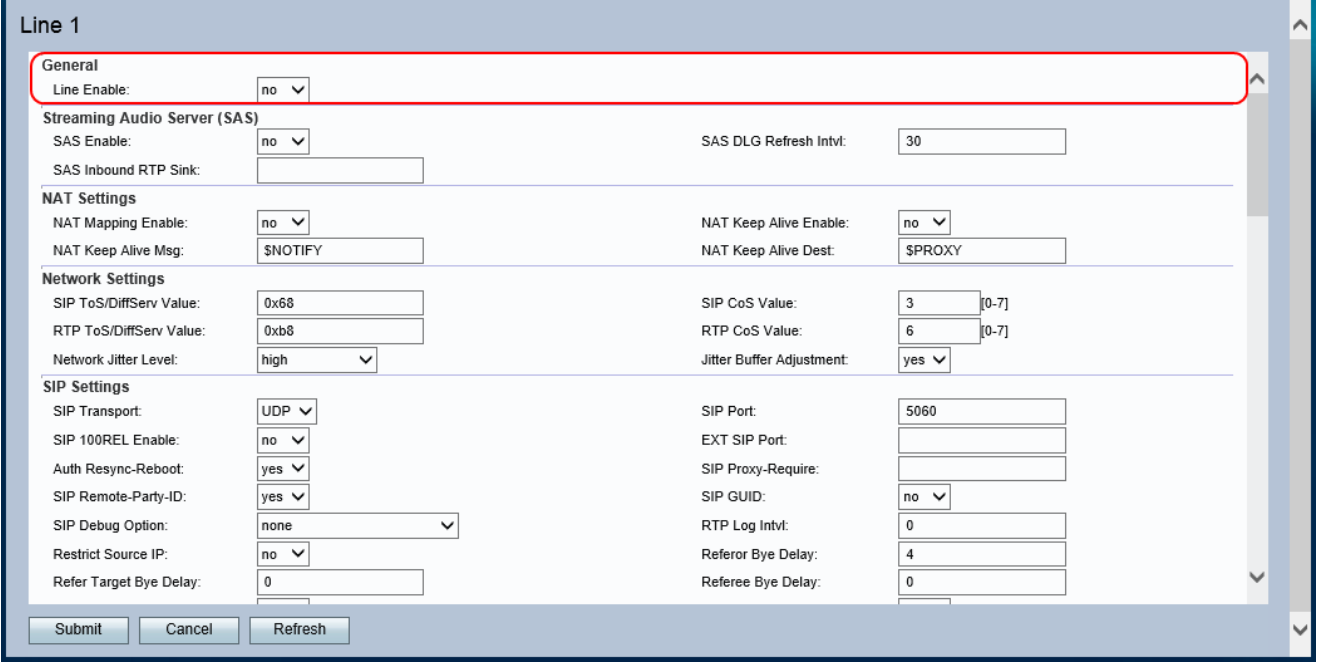

Nota: Le configurazioni per abilitare la Linea 1 sono applicabili alla Linea 2.

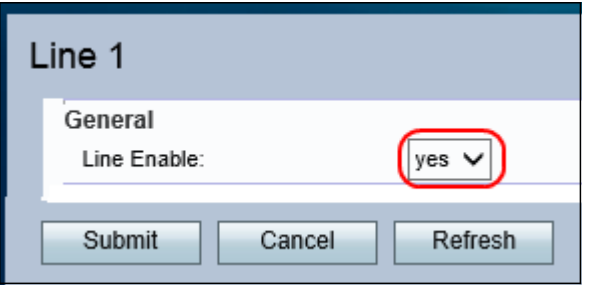

Passo 2: scegliere si dall'elenco a discesa Abilita linea. In questo modo è possibile attivare la linea e tutte le altre configurazioni possono essere eseguite su questa linea.

Passaggio 3. Fare clic su Invia per salvare le impostazioni.